Control Breaks Control Breaks

# **Control Breaks**

This chapter describes how the execution of a statement can be made dependent on a control break, and how control breaks can be used for the evaluation of Natural system functions.

The following topics are covered:

- Use of Control Breaks
- AT BREAK Statement
- Automatic Break Processing
- Example of System Functions with AT BREAK Statement
- Further Example of AT BREAK Statement
- BEFORE BREAK PROCESSING Statement
- Example of BEFORE BREAK PROCESSING Statement
- User-Initiated Break Processing PERFORM BREAK PROCESSING Statement
- Example of PERFORM BREAK PROCESSING Statement

## **Use of Control Breaks**

A control break occurs when the value of a control field changes.

The execution of statements can be made dependent on a control break.

A control break can also be used for the evaluation of Natural system functions.

System functions are discussed in *System Variables and System Functions*. For detailed descriptions of the system functions available, refer to the *System Functions* documentation.

## AT BREAK Statement

With the statement AT BREAK, you specify the processing which is to be performed whenever a control break occurs, that is, whenever the value of a control field which you specify with the AT BREAK statement changes. As a control field, you can use a database field or a user-defined variable.

The following topics are covered below:

- Control Break Based on a Database Field
- Control Break Based on a User-Defined Variable
- Multiple Control Break Levels

#### Control Break Based on a Database Field

The field specified as control field in an AT BREAK statement is usually a database field.

#### Example:

```
AT BREAK OF DEPT
statements
END-BREAK
```

In this example, the control field is the database field DEPT; if the value of the field changes, for example, FROM SALE01 to SALE02, the *statements* specified in the AT BREAK statement would be executed.

Instead of an entire field, you can also use only part of a field as a control field. With the slash-n-slash notation /n/, you can determine that only the first n positions of a field are to be checked for a change in value.

#### Example:

```
...
AT BREAK OF DEPT /4/
statements
END-BREAK
```

In this example, the specified *statements* would only be executed if the value of the first 4 positions of the field DEPT changes, for example, FROM SALE to TECH; if, however, the field value changes from SALE01 to SALE02, this would be ignored and no AT BREAK processing performed.

#### **Example:**

```
** Example 'ATBREX01': AT BREAK OF (with database field)
DEFINE DATA LOCAL
1 MYVIEW VIEW OF EMPLOYEES
  2 NAME
  2 CITY
  2 COUNTRY
  2 JOB-TITLE
  2 SALARY (1:1)
END-DEFINE
READ (5) MYVIEW BY CITY WHERE COUNTRY = 'USA'
  DISPLAY CITY (AL=9) NAME 'POSITION' JOB-TITLE 'SALARY' SALARY(1)
  /*
  AT BREAK OF CITY
    WRITE / OLD(CITY) (EM=X^X^X^X^X^X^X^X^X^X^X^X^X)
          5X 'AVERAGE: ' T*SALARY AVER(SALARY(1)) //
              COUNT(SALARY(1)) 'RECORDS FOUND' /
  END-BREAK
  /*
  AT END OF DATA
    WRITE 'TOTAL (ALL RECORDS): ' T*SALARY(1) TOTAL(SALARY(1))
  END-ENDDATA
END-READ
END
```

In the above program, the first WRITE statement is executed whenever the value of the field CITY changes.

In the AT BREAK statement, the Natural system functions OLD, AVER and COUNT are evaluated (and output in the WRITE statement).

In the AT END OF DATA statement, the Natural system function TOTAL is evaluated.

### Output of Program ATBREX01:

| Page                                             | 1                  |                                            | 04-12-14                         | 14:07:26 |  |
|--------------------------------------------------|--------------------|--------------------------------------------|----------------------------------|----------|--|
| CITY                                             | NAME               | POSITION                                   | SALARY                           |          |  |
| AIKEN                                            | SENKO              | PROGRAMMER                                 | 31500                            |          |  |
| AIKEN                                            |                    | AVERAGE:                                   | 31500                            |          |  |
| 1 RECORDS FOUND                                  |                    |                                            |                                  |          |  |
| ALBUQUERQ<br>ALBUQUERQ<br>ALBUQUERQ<br>ALBUQUERQ | ROLLING<br>FREEMAN | SECRETARY<br>MANAGER<br>MANAGER<br>ANALYST | 22000<br>34000<br>34000<br>41000 |          |  |
| A L B U Q                                        | UERQUE             | AVERAGE:                                   | 32750                            |          |  |
| 4                                                | RECORDS FOUND      |                                            |                                  |          |  |
| TOTAL (AL                                        | L RECORDS):        |                                            | 162500                           |          |  |

#### Control Break Based on a User-Defined Variable

A user-defined variable can also be used as control field in an AT BREAK statement.

In the following program, the user-defined variable #LOCATION is used as control field.

```
** Example 'ATBREX02': AT BREAK OF (with user-defined variable and
                   in conjunction with BEFORE BREAK PROCESSING)
********************
DEFINE DATA LOCAL
1 MYVIEW VIEW OF EMPLOYEES
  2 CITY
 2 COUNTRY
 2 JOB-TITLE
  2 SALARY (1:1)
1 #LOCATION (A20)
END-DEFINE
READ (5) MYVIEW BY CITY WHERE COUNTRY = 'USA'
 BEFORE BREAK PROCESSING
   COMPRESS CITY 'USA' INTO #LOCATION
 END-BEFORE
 DISPLAY #LOCATION 'POSITION' JOB-TITLE 'SALARY' SALARY (1)
 AT BREAK OF #LOCATION
```

```
SKIP 1
 END-BREAK
END-READ
END
```

#### Output of Program ATBREX02:

1 04-12-14 14:08:36 Page POSITION SALARY #LOCATION \_\_\_\_\_\_ \_\_\_\_ AIKEN USA PROGRAMMER 31500 ALBUQUERQUE USA SECRETARY
ALBUQUERQUE USA MANAGER
ALBUQUERQUE USA MANAGER
ALBUQUERQUE USA ANALYST 22000 34000 34000

## **Multiple Control Break Levels**

As explained above, the notation n/2 allows some portion of a field to be checked for a control break. It is possible to combine several AT BREAK statements, using an entire field as control field for one break and part of the same field as control field for another break.

41000

In such a case, the break at the lower level (entire field) must be specified before the break at the higher level (part of field); that is, in the first AT BREAK statement the entire field must be specified as control field, and in the second one part of the field.

The following example program illustrates this, using the field DEPT as well as the first 4 positions of that field (DEPT /4/).

```
** Example 'ATBREX03': AT BREAK OF (two statements in combination)
********************
DEFINE DATA LOCAL
1 MYVIEW VIEW OF EMPLOYEES
 2 NAME
 2 JOB-TITLE
 2 DEPT
 2 SALARY (1:1)
 2 CURR-CODE (1:1)
END-DEFINE
READ MYVIEW BY DEPT STARTING FROM 'SALE40' ENDING AT 'TECH10'
    WHERE SALARY(1) GT 47000 AND CURR-CODE(1) = 'USD'
 AT BREAK OF DEPT
   WRITE '*** LOWEST BREAK LEVEL ***' /
 END-BREAK
 AT BREAK OF DEPT /4/
   WRITE '*** HIGHEST BREAK LEVEL ***'
 END-BREAK
 DISPLAY DEPT NAME 'POSITION' JOB-TITLE
END-READ
END
```

#### Output of Program ATBREX03:

```
Page
                                                 04-12-14 14:09:20
DEPARTMENT
               NAME
                               POSITION
  CODE
______
TECH05 HERZOG
                       MANAGER
TECH05 LAWLER
TECH05 MEYER
                        MANAGER
                         MANAGER
*** LOWEST BREAK LEVEL ***
TECH10
       DEKKER
                         DBA
*** LOWEST BREAK LEVEL ***
*** HIGHEST BREAK LEVEL ***
```

In the following program, one blank line is output whenever the value of the field DEPT changes; and whenever the value in the first 4 positions of DEPT changes, a record count is carried out by evaluating the system function COUNT.

```
** Example 'ATBREX04': AT BREAK OF (two statements in combination)
**********************
DEFINE DATA LOCAL
1 MYVIEW VIEW OF EMPLOYEES
 2 DEPT
  2 REDEFINE DEPT
   3 #GENDEP (A4)
 2 NAME
 2 SALARY
          (1)
END-DEFINE
WRITE TITLE '** PERSONS WITH SALARY > 30000, SORTED BY DEPARTMENT **' /
READ MYVIEW BY DEPT FROM 'A' WHERE SALARY(1) > 30000
 DISPLAY 'DEPT' DEPT NAME 'SALARY' SALARY(1)
 AT BREAK OF DEPT
   SKIP 1
 END-BREAK
 AT BREAK OF DEPT /4/
   WRITE COUNT(SALARY(1)) 'RECORDS FOUND IN:' OLD(#GENDEP) /
 END-BREAK
END-READ
END
```

#### Output of Program ATBREX04:

\*\* PERSONS WITH SALARY > 30000, SORTED BY DEPARTMENT \*\*

| DEPT   | NAME      | SALARY |  |
|--------|-----------|--------|--|
|        |           |        |  |
|        |           |        |  |
| ADMA01 | JENSEN    | 180000 |  |
| ADMA01 | PETERSEN  | 105000 |  |
| ADMA01 | MORTENSEN | 320000 |  |
| ADMA01 | MADSEN    | 149000 |  |
| ADMA01 | BUHL      | 642000 |  |
|        |           |        |  |
| ADMA02 | HERMANSEN | 391500 |  |

ADMA02 PLOUG 162900 ADMA02 HANSEN 234000

8 RECORDS FOUND IN: ADMA

COMP01 HEURTEBISE 168800

1 RECORDS FOUND IN: COMP

## **Automatic Break Processing**

Automatic break processing is in effect for a processing loop which contains an AT BREAK statement. This applies to the following statements:

- FIND
- READ
- HISTOGRAM
- SORT
- READ WORK FILE

The value of the control field specified with the AT BREAK statement is checked only for records which satisfy the selection criteria of both the WITH clause and the WHERE clause.

Natural system functions (AVER, MAX, MIN, etc.) are evaluated for each record after all statements within the processing loop have been executed. System functions are not evaluated for any record which is rejected by WHERE criteria.

The figure below illustrates the flow logic of automatic break processing.

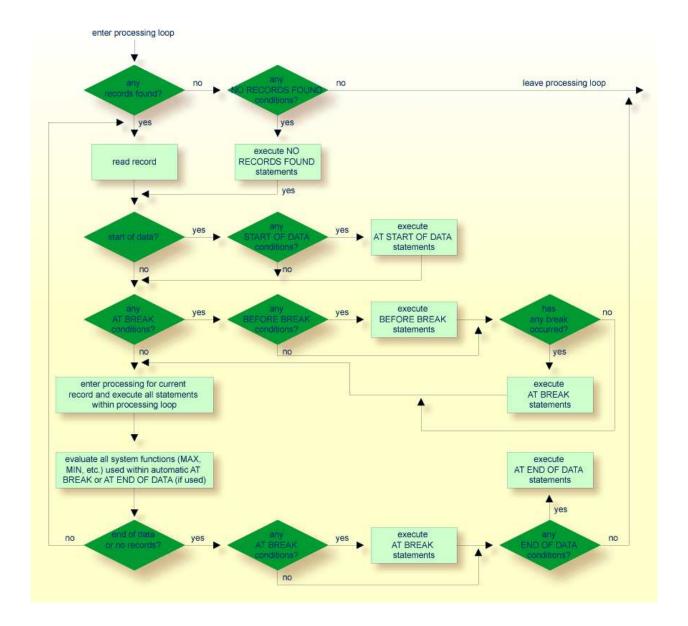

# **Example of System Functions with AT BREAK Statement**

The following example shows the use of the Natural system functions OLD, MIN, AVER, MAX, SUM and COUNT in an AT BREAK statement (and of the system function TOTAL in an AT END OF DATA statement).

#### Output of Program ATBREX05:

| CITY           | N         | NAME            |            | CURRENCY |
|----------------|-----------|-----------------|------------|----------|
|                |           |                 |            |          |
| SALT LAKE CITY | ANDERSON  |                 | 50000      | USD      |
| SALT LAKE CITY | SAMUELSON |                 | 24000      | USD      |
| SALT LAK       | E CITY    | - MINIMUM:      | 24000      | USD      |
|                |           | - AVERAGE:      | 37000      | USD      |
|                |           | - MAXIMUM:      | 50000      | USD      |
|                |           | - SUM:          | 74000      | USD      |
|                |           | 2 RE            | CORDS FOU  | ND       |
|                |           |                 |            |          |
| SAN DIEGO      | GEE       |                 | 60000      | USD      |
| SAN DIEG       | 0         | - MINIMUM:      | 60000      | USII     |
|                | O .       | - AVERAGE:      |            |          |
|                |           | - MAXIMUM:      |            |          |
|                |           | _               | 60000      |          |
|                |           | 1 RECORDS FOUND |            |          |
|                |           | 7 KE            | COMDS FOOI | .412     |
|                | TOTAL (AL | L RECORDS):     | 134000     | USD      |

# **Further Example of AT BREAK Statement**

See the following example program:

• ATBREX06 - AT BREAK OF (comparing NMIN, NAVER, NCOUNT with MIN, AVER, COUNT)

## **BEFORE BREAK PROCESSING Statement**

With the BEFORE BREAK PROCESSING statement, you can specify statements that are to be executed immediately before a control break; that is, before the value of the control field is checked, before the statements specified in the AT BREAK block are executed, and before any Natural system functions are evaluated.

# **Example of BEFORE BREAK PROCESSING Statement**

```
** Example 'BEFORX01': BEFORE BREAK PROCESSING
********************
DEFINE DATA LOCAL
1 MYVIEW VIEW OF EMPLOYEES
 2 NAME
 2 FIRST-NAME
 2 SALARY (1:1)
 2 BONUS (1:1,1:1)
1 #INCOME (P11)
END-DEFINE
LIMIT 5
READ MYVIEW BY NAME FROM 'B'
 BEFORE BREAK PROCESSING
   COMPUTE #INCOME = SALARY(1) + BONUS(1,1)
 END-BEFORE
 /*
 DISPLAY NOTITLE NAME FIRST-NAME (AL=10)
               'ANNUAL/INCOME' #INCOME 'SALARY' SALARY(1) (LC==) /
               '+ BONUS' BONUS(1,1) (IC=+)
 AT BREAK OF #INCOME
   WRITE T*#INCOME '-'(24)
 END-BREAK
END-READ
END
```

#### Output of Program BEFORX01:

| NAME     | FIRST-NAME | ANNUAL<br>INCOME | SALARY<br>+ BONUS  |
|----------|------------|------------------|--------------------|
| BACHMANN | HANS       | 56800            | = 52800<br>+4000   |
| BAECKER  | JOHANNES   | 81000            | = 74400<br>+6600   |
| BAECKER  | KARL       | 52650            | = 48600<br>+4050   |
| BAGAZJA  | MARJAN     | 152700           | = 129700<br>+23000 |
| BAILLET  | PATRICK    | 198500           | = 188000<br>+10500 |
|          |            |                  |                    |

# User-Initiated Break Processing - PERFORM BREAK PROCESSING Statement

With automatic break processing, the statements specified in an AT BREAK block are executed whenever the value of the specified control field changes - regardless of the position of the AT BREAK statement in the processing loop.

With a PERFORM BREAK PROCESSING statement, you can perform break processing at a specified position in a processing loop: the PERFORM BREAK PROCESSING statement is executed when it is encountered in the processing flow of the program.

Immediately after the PERFORM BREAK PROCESSING, you specify one or more AT BREAK statement blocks:

```
PERFORM BREAK PROCESSING
AT BREAK OF field1
statements
END-BREAK
AT BREAK OF field2
statements
END-BREAK
```

When a PERFORM BREAK PROCESSING is executed, Natural checks if a break has occurred; that is, if the value of the specified control field has changed; and if it has, the specified statements are executed.

With PERFORM BREAK PROCESSING, system functions are evaluated *before* Natural checks if a break has occurred.

The following figure illustrates the flow logic of user-initiated break processing:

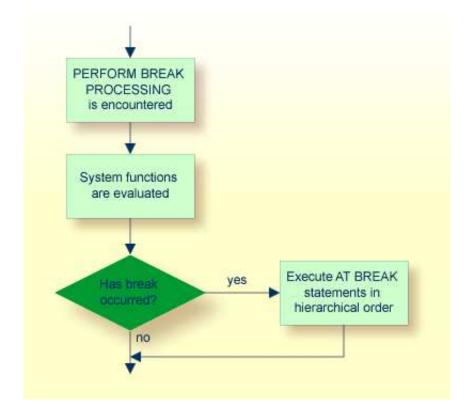

# **Example of PERFORM BREAK PROCESSING Statement**

```
** Example 'PERFBX01': PERFORM BREAK PROCESSING (with BREAK option
                     in IF statement)
DEFINE DATA LOCAL
1 MYVIEW VIEW OF EMPLOYEES
  2 NAME
  2 DEPT
  2 SALARY (1:1)
1 #CNTL
         (N2)
END-DEFINE
LIMIT 7
READ MYVIEW BY DEPT
  AT BREAK OF DEPT
                             /* <- automatic break processing</pre>
   SKIP 1
   WRITE 'SUMMARY FOR ALL SALARIES
          'SUM: ' SUM(SALARY(1))
          'TOTAL:' TOTAL(SALARY(1))
   ADD 1 TO #CNTL
  END-BREAK
  /*
  IF SALARY (1) GREATER THAN 100000 OR BREAK #CNTL
   PERFORM BREAK PROCESSING /* <- user-initiated break processing
   AT BREAK OF #CNTL
     WRITE 'SUMMARY FOR SALARY GREATER 100000'
           'SUM:' SUM(SALARY(1))
           'TOTAL:' TOTAL(SALARY(1))
    END-BREAK
  END-IF
  /*
  IF SALARY (1) GREATER THAN 150000 OR BREAK #CNTL
   PERFORM BREAK PROCESSING /* <- user-initiated break processing
    AT BREAK OF #CNTL
     WRITE 'SUMMARY FOR SALARY GREATER 150000'
           'SUM:' SUM(SALARY(1))
           'TOTAL:' TOTAL(SALARY(1))
   END-BREAK
  END-IF
  DISPLAY NAME DEPT SALARY(1)
END-READ
Output of Program PERFBX01:
        1
                                                           04-12-14 14:13:35
Page
             DEPARTMENT ANNUAL
       NAME
                    CODE SALARY
JENSEN
                   ADMA01
                                  180000
PETERSEN
                   ADMA01
MORTENSEN
                   ADMA01
                                  320000
                                 149000
MADSEN
                   ADMA01
                   ADMA01
                                 642000
BUHL
                        SUM: 1396000 TOTAL: 1396000
SUMMARY FOR ALL SALARIES
SUMMARY FOR SALARY GREATER 100000 SUM: 1396000 TOTAL:
                                                         1396000
```

SUMMARY FOR SALARY GREATER 150000 SUM: 1142000 TOTAL: 1142000

 HERMANSEN
 ADMA02
 391500

 PLOUG
 ADMA02
 162900

SUMMARY FOR ALL SALARIES SUM: 554400 TOTAL: 1950400 SUMMARY FOR SALARY GREATER 100000 SUM: 554400 TOTAL: 1950400 SUMMARY FOR SALARY GREATER 150000 SUM: 554400 TOTAL: 1696400